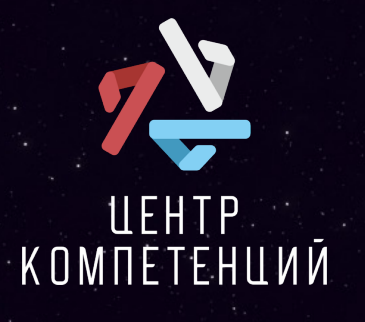

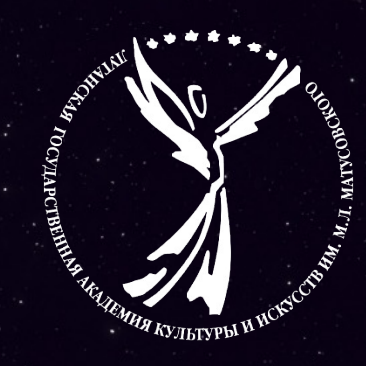

## **«Креативные индустрии» Как снять видео-эссе.**

*Член «Союза кинематографистов РФ», кандидат философских наук, доцент, заведующая кафедрой кино-,телеискусства Луганской государственной академии культуры и искусств имени Михаила Матусовского*

*Преподаватель кафедры кино-,телеискусства Луганской государственной академии культуры и искусств имени Михаила Матусовского*

#### **Наталья Валерьевна Романова**

#### **Виталий Романович Шупляков**

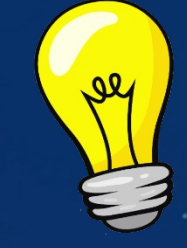

### **«Видео-эссе» что это?**

Видео-эссе – это короткий видеоролик, в центре которого находится анализ фильма, сериала или других элементов культуры в котором автор выражает свои мысли и чувства по определенной теме или вопросу. Авторы обычно выбирают режиссёрский метод, операторские и монтажные решения в фильмах в качестве объекта исследования.

Главное отличие аудиовизуальных эссе от письменных заключается в том, что информация в них подаётся аудитории не только словесным образом. Благодаря использованию видеоряда возникает некое сочетание вербальных и невербальных способов передачи информации.

Преимущество видео-эссе в описании кинообразов заключается в том, что авторы публикации прилагать к тексту видеоряд, чтобы подкрепить свои тезисы. Это могут быть кадры из фильмов и сериалов, о которых говорится в работе, инфографика, отрывки из интервью, или самостоятельно снятый видеоряд соответствующий тематике.

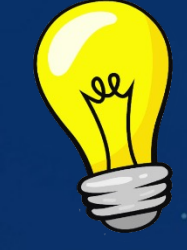

### **«Видео-скетч» что это?**

Видео-скетч - это короткий юмористический ролик, который представляет собой пародию на популярные фильмы, телешоу, рекламу или социальные события. Скетчи могут быть выполнены как одним человеком, так и группой людей, и часто содержат элементы импровизации и юмора.

Съемка видео-скетчей остается актуальной, поскольку этот формат позволяет создателям быстро и легко делиться своим контентом с аудиторией. Короткие и забавные видео легко привлекают внимание зрителей и могут распространяться вирусным путем. Кроме того, видео-скетчи предоставляют возможность для творчества и самовыражения, что делает этот жанр популярным среди создателей во всем мире.

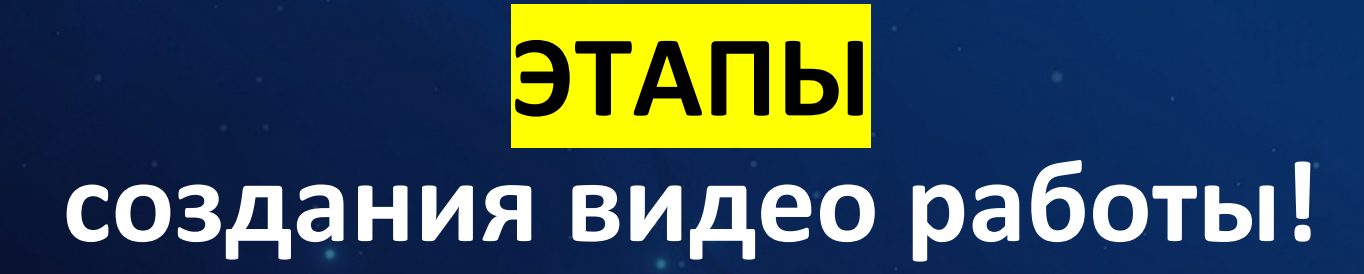

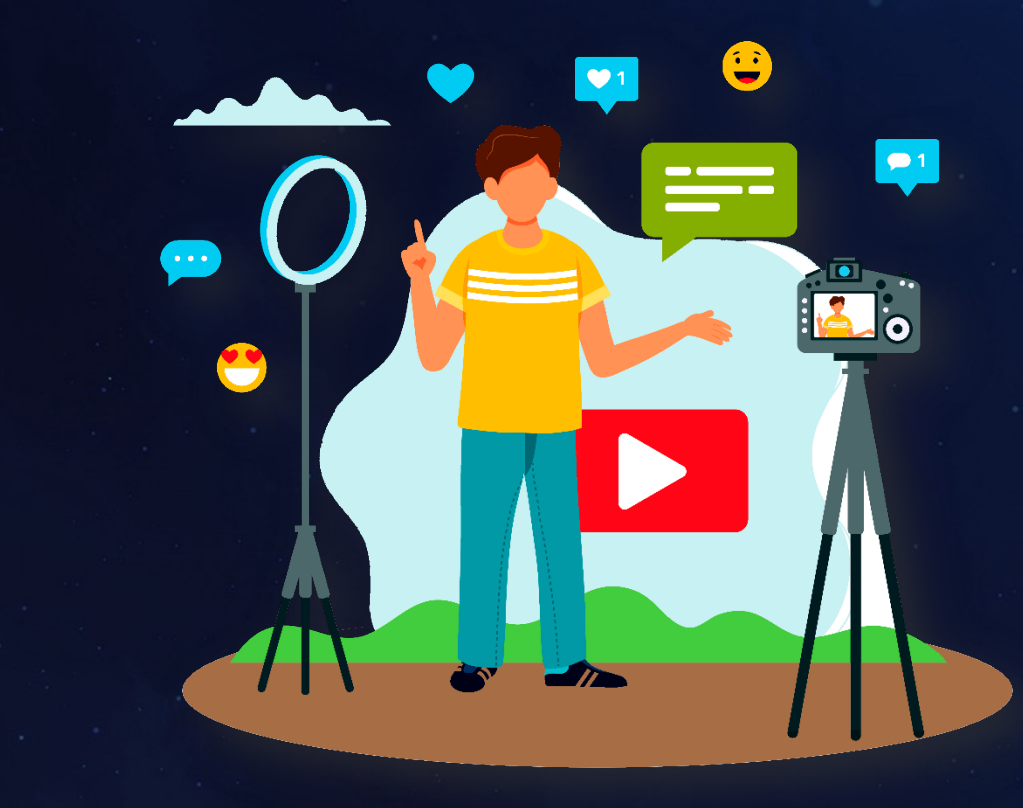

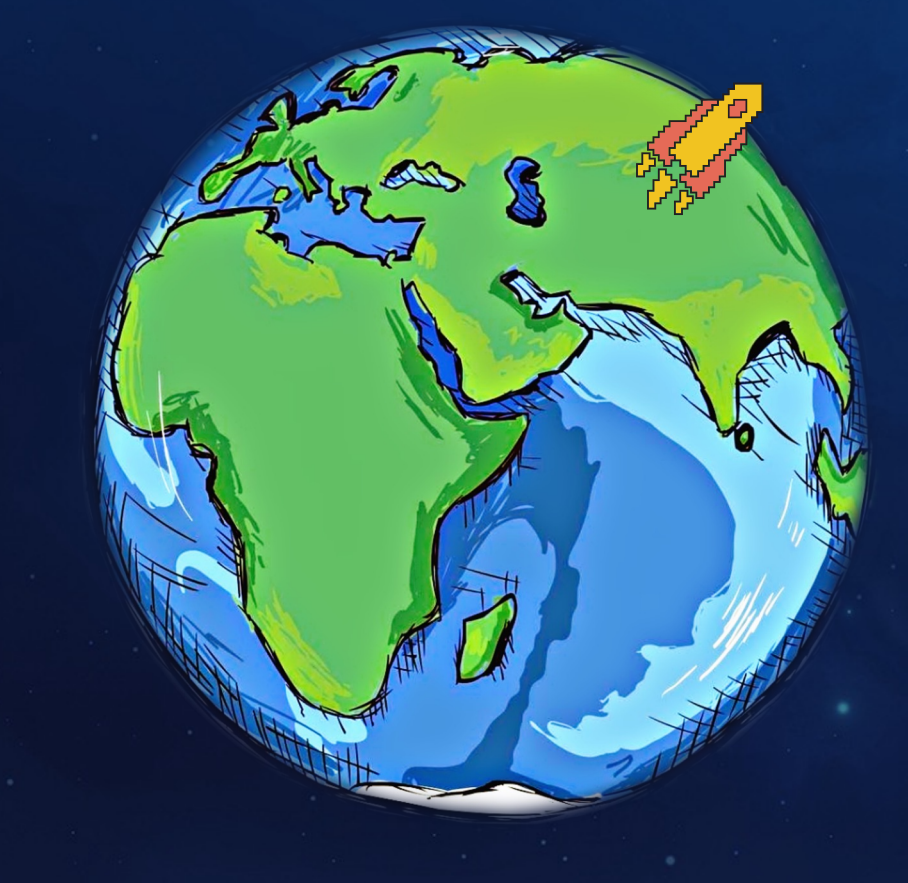

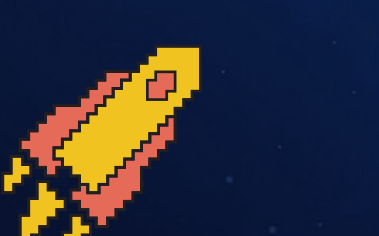

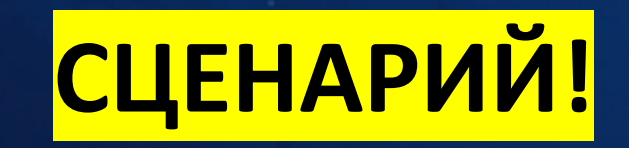

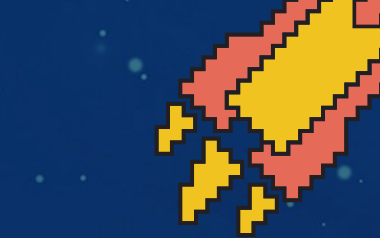

**Прежде чем начать работу над видео нужно определиться**

#### **Документальное кино Игровое кино**

**Документальное кино — это жанр кино, который представляет собой съемку реальных событий и людей без участия актеров. Игровое кино — это вид кино, в котором сюжет основан на вымышленных или адаптированных историях и персонажах.**

**Также важно понять на какую возрастную и социальную аудиторию рассчитана работа. Для удобства планирования съемки нужно создать режиссерский сценарий.** 

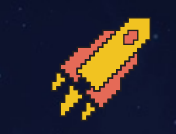

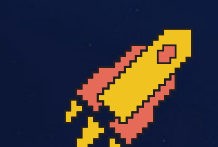

**РЕЖИССЕРСКИЙ СЦЕНАРИЙ!**

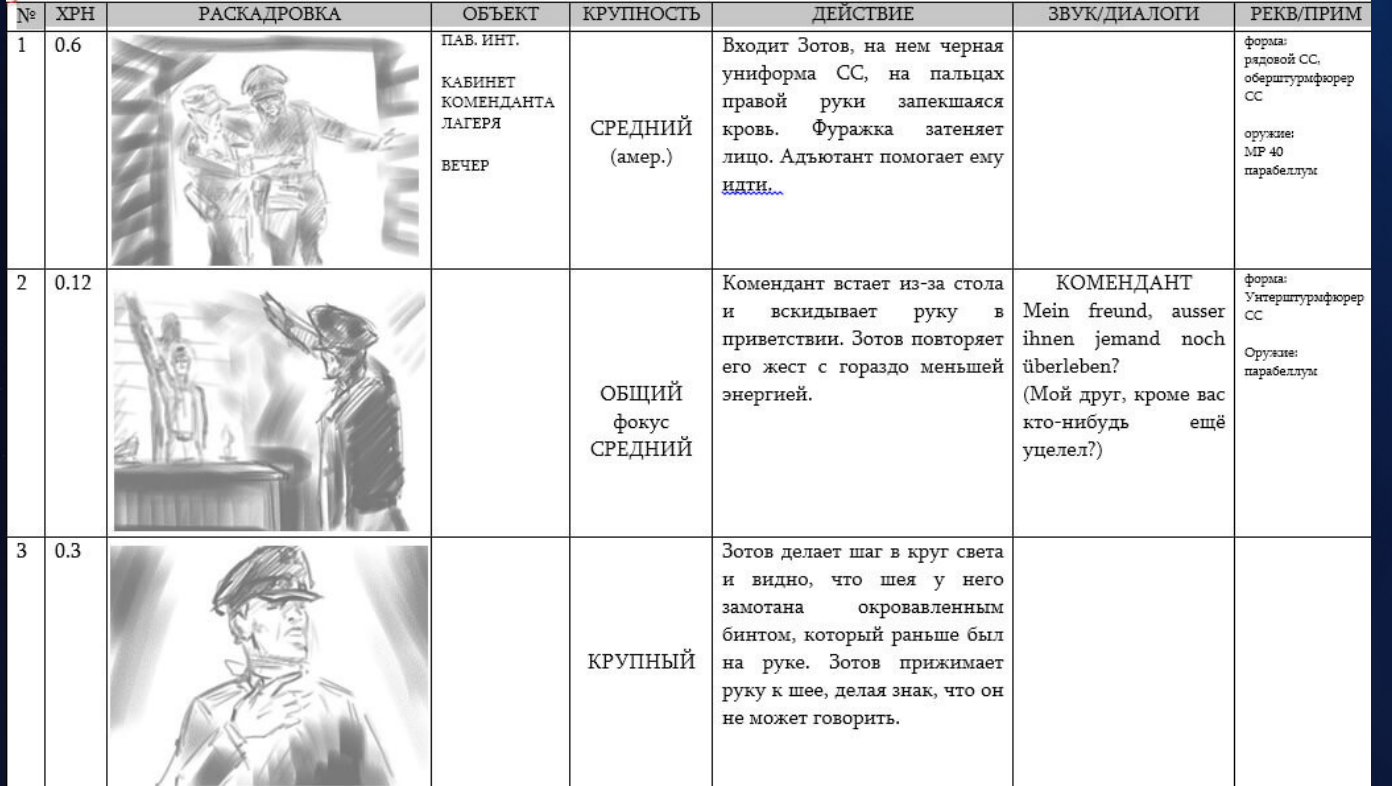

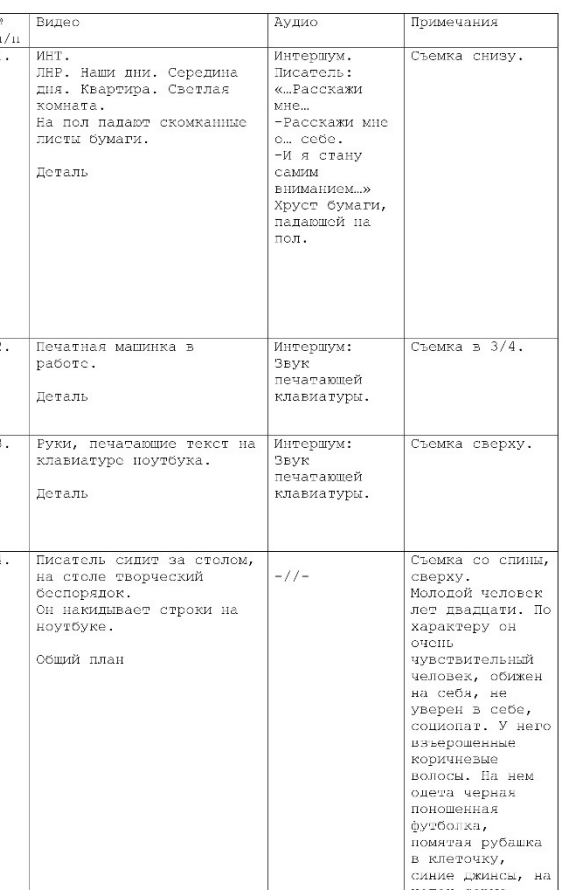

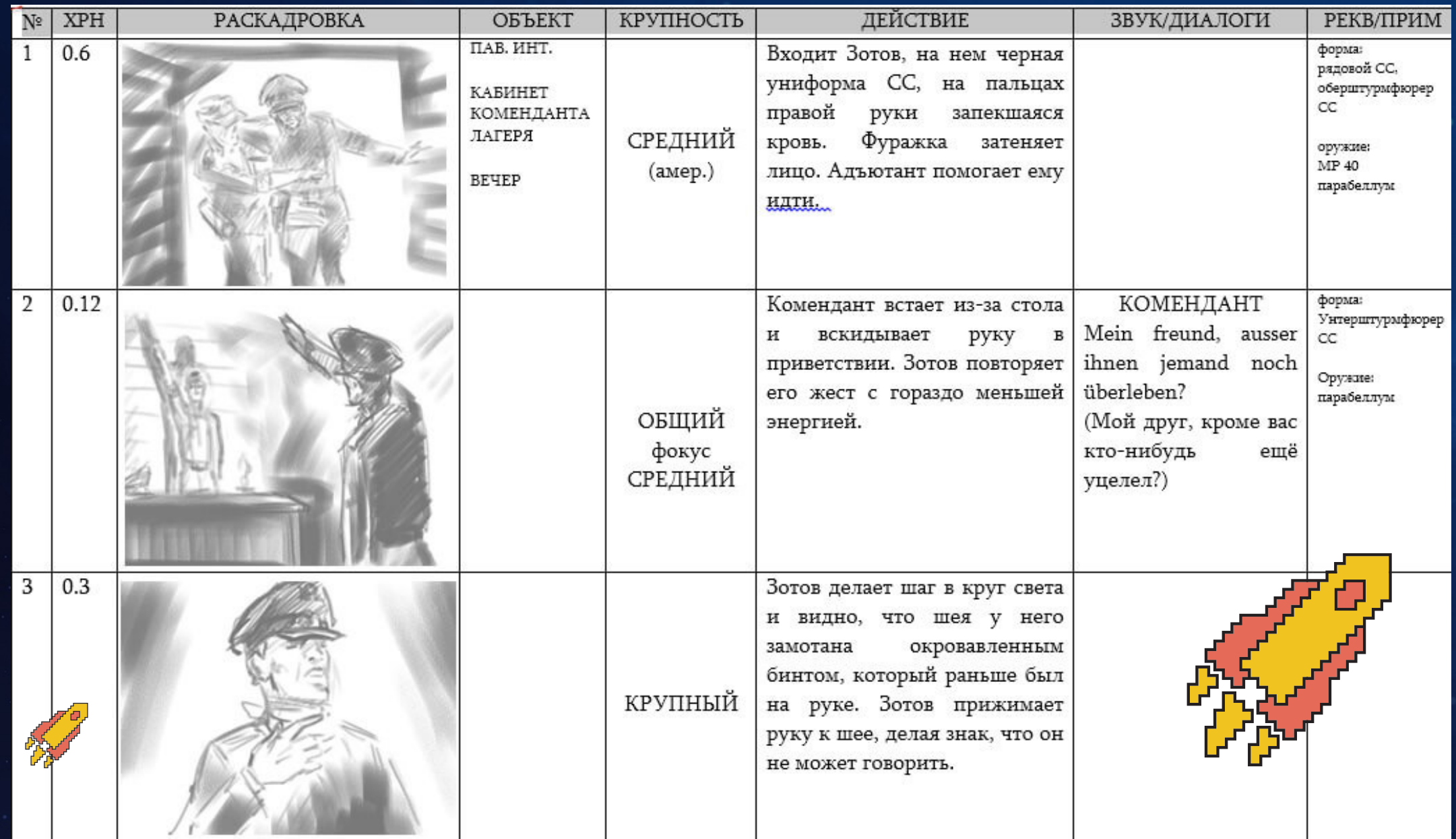

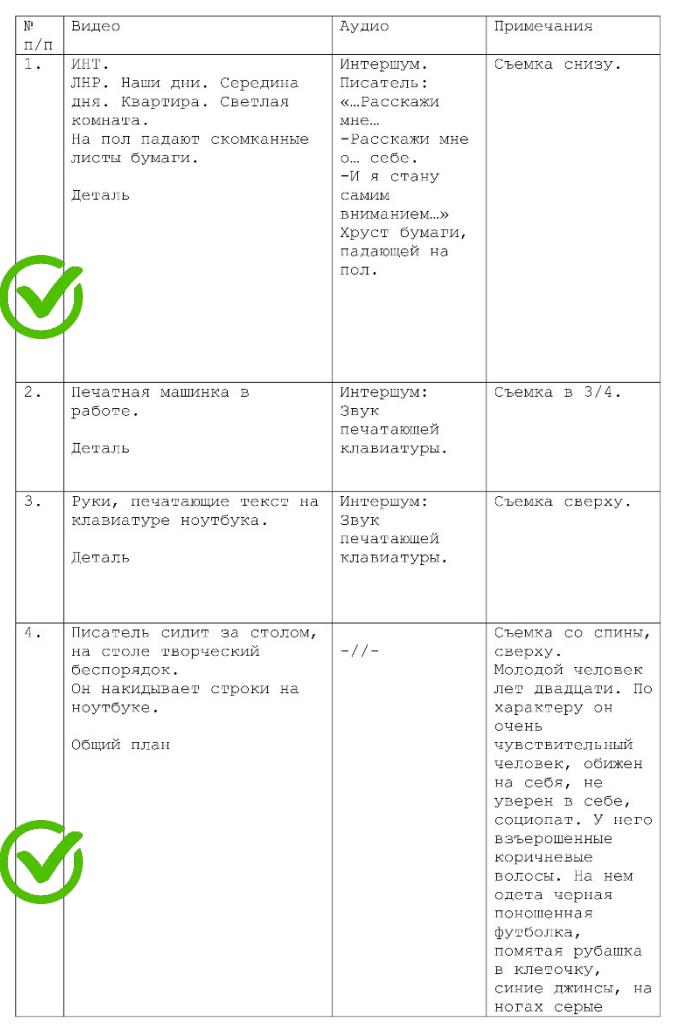

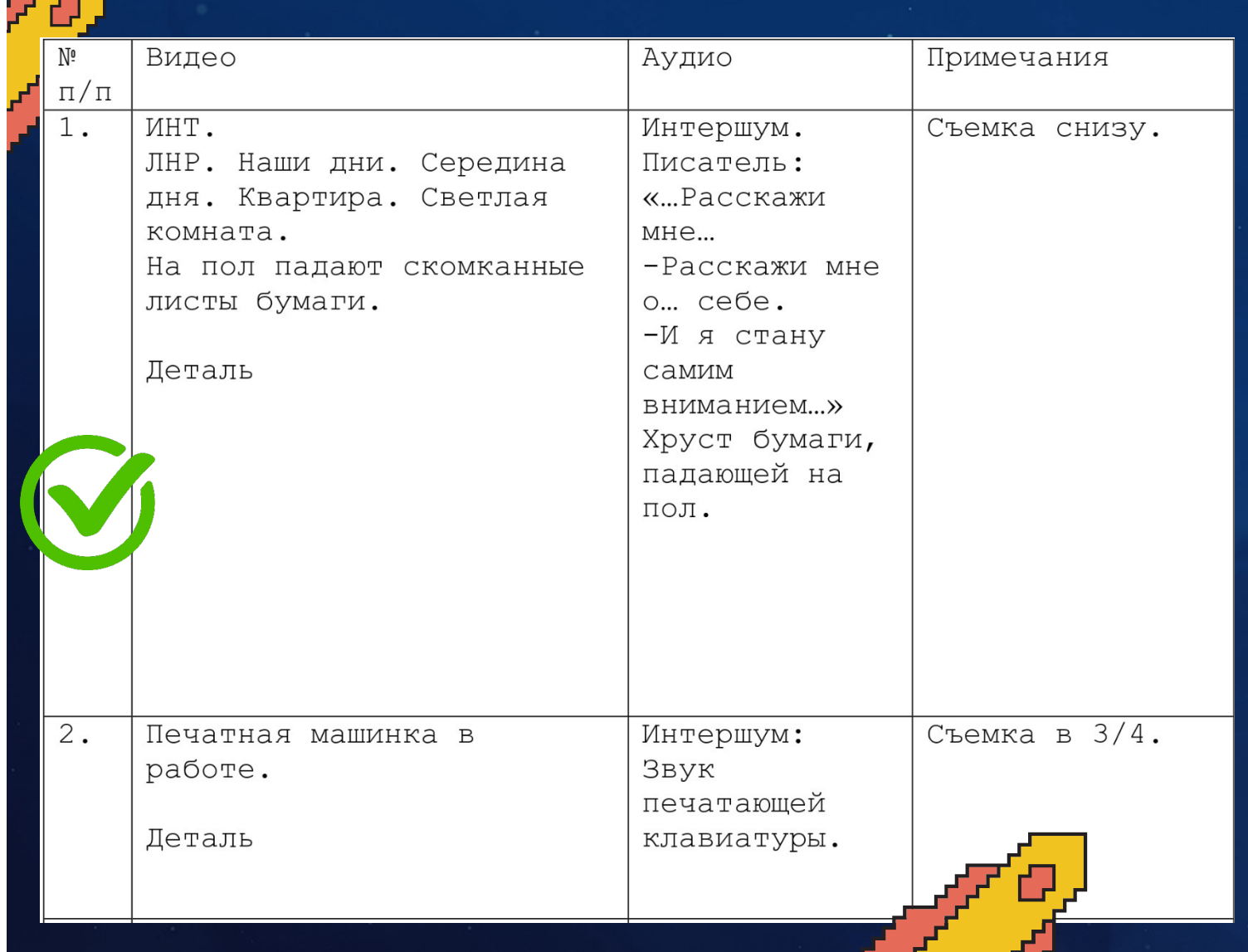

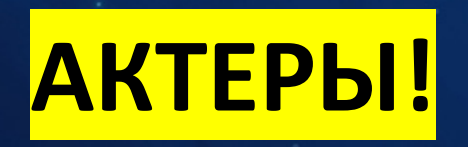

**Пригласите друзей или коллег, которые могут помочь вам с созданием видео. Убедитесь, что все участники знают свои роли и готовы к съемке.**

**Обязательно проведите несколько репетиций перед съемкой, чтобы все актеры чувствовали себя уверенно и знали свои реплики.**

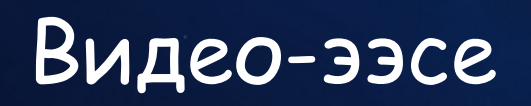

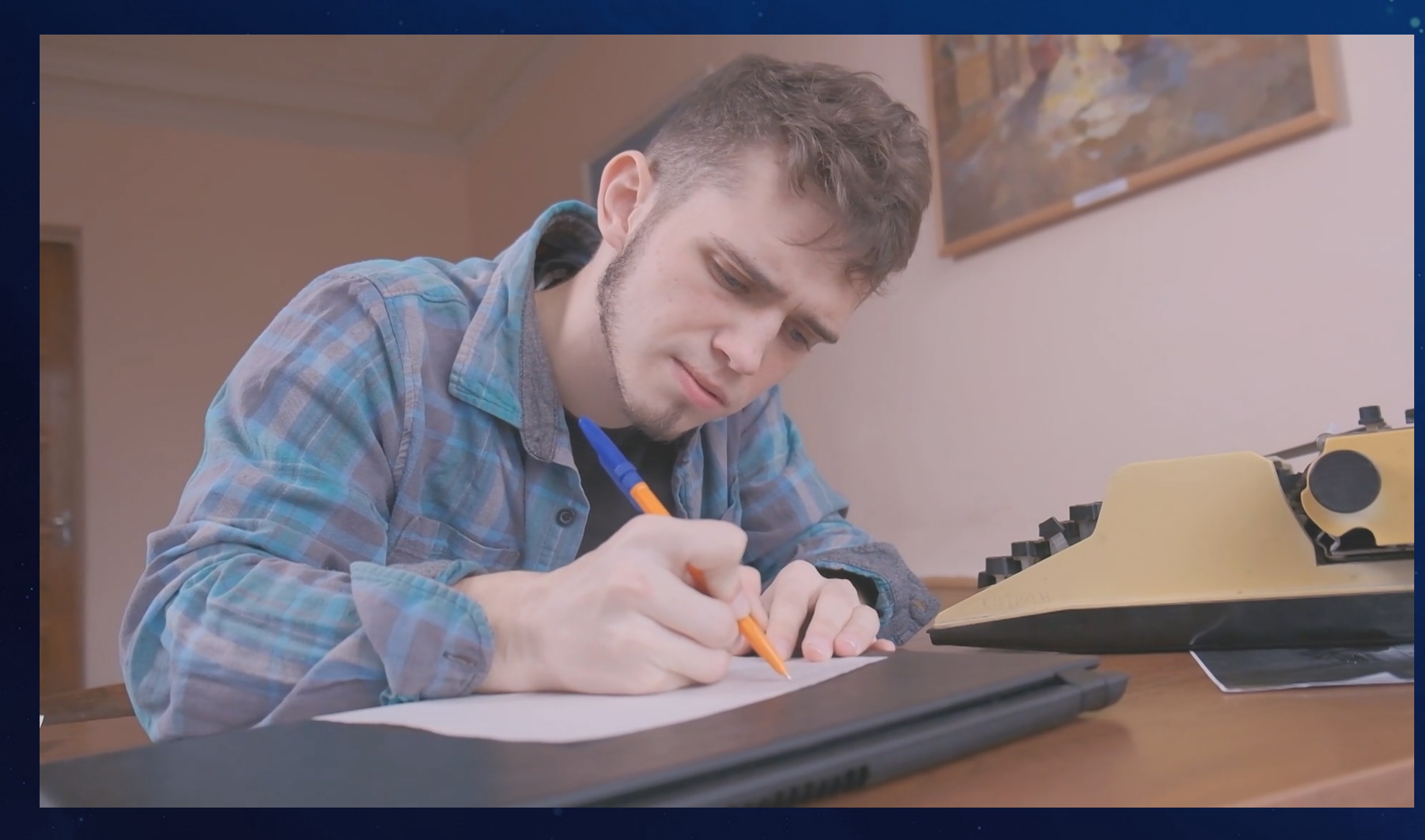

https://frontend.vh.yandex.ru/player/vv\_oVqua\_9Us

### Видео-скетч

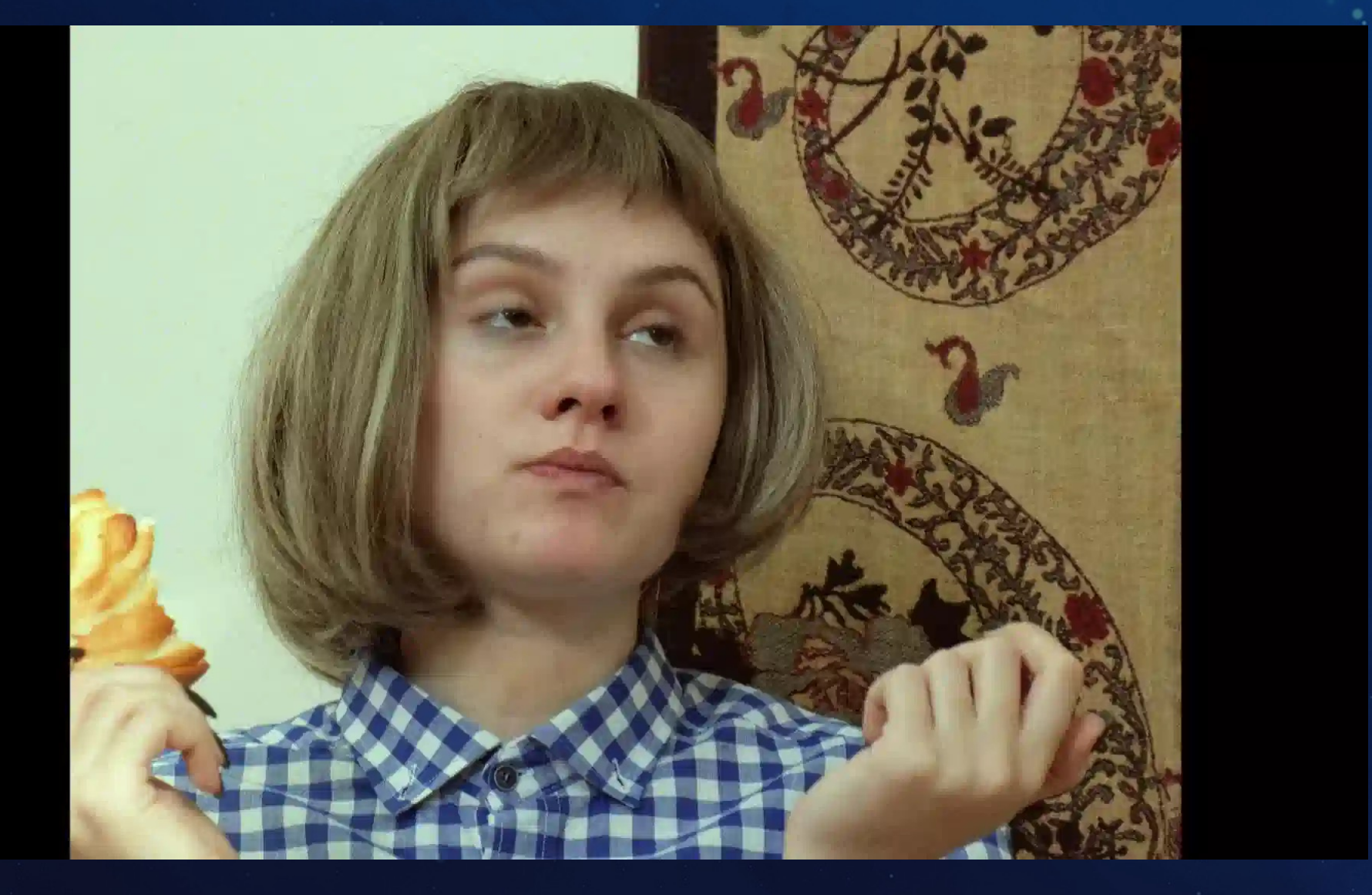

https://frontend.vh.yandex.ru/player/vvjASRB\_s03s

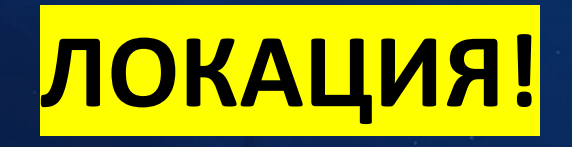

**Выберите подходящее место для съемки. ЛОКАЦИЯ– соответствие замысла + текста + картинки.**

**Уточнить можно ли снимать там, где задумали без разрешения. Это может быть ваша комната, улица или любое другое место, где вы чувствуете себя комфортно и можете свободно импровизировать, выбор локации так же будет зависеть от вашей идеи видео, фон на котором вы записываете видео должен быть «говорящим» и отвечать тематике видео. Зритель должен понимать где вы находитесь.**

![](_page_11_Picture_3.jpeg)

### Говорящий фон

### Не говорящий фон

![](_page_13_Picture_0.jpeg)

**\*Сюжет телеканала «Культура» «В Севастополе возводят театрально-образовательный и музейный комплекс»**

![](_page_13_Picture_2.jpeg)

#### **\*Сюжет телеканала «Культура» «Реконструкция Амурского утёса началась в Хабаровске»**

![](_page_13_Picture_4.jpeg)

### **Говорящий фон Не говорящий фон**

### **ОБОРУДОВАНИЕ!**

**Для съемки видео вам потребуется камера или смартфон с хорошей камерой. Если вы используете смартфон, убедитесь, что он надежно закреплен на штативе или другом креплении для стабилизации изображения и может записывать видео в формате 16:9, 1920 х 1080 пикселей, 25 кадров в секунду.**

**Для записи звука используйте петличные микрофоны, или диктофон на телефоне!**

**Перед тем как пойти на съемку проверьте оборудование и реквизит Карта памяти должна быть свободна, Батарея на съёмочном устройстве заряжена!** 

![](_page_15_Picture_0.jpeg)

### **Если есть возможность, используйте естественное освещение. Если же съемка происходит в помещении, можно использовать светодиодные осветители или лампы.**

![](_page_15_Picture_2.jpeg)

![](_page_16_Picture_0.jpeg)

**Начните снимать видео, следуя сценарию и инструкциям. Не забывайте о композиции кадра ракурсах и движениях камеры, в композиции кадра выделяй главное и создавай объём. Чередуйте крупности кадра!**

![](_page_16_Picture_2.jpeg)

![](_page_16_Picture_3.jpeg)

### **КРУПНОСТИ КАДРА**

![](_page_17_Picture_4.jpeg)

#### **ЗАПОМНИТЕ ЛЕГКУЮ ШПАРГАЛКУ:**

#### **ДАЛЬНИЙ И ОБЩИЙ ПЛАНЫ**

**Эти планы чаще всего показывает нам место, в котором происходит действие, и положение главного объекта в пространстве.**

#### **СРЕДНИЕ ПЛАНЫ**

**Это один из самых распространённых планов в кино, так как мы фокусируемся на главном герое и в то же время ещё можем показать какую-то обстановку, где происходит действие.** 

#### **КРУПНЫЕ ПЛАНЫ**

**С помощью этого плана мы можем показать эмоции, реакцию, выражение лица.**

#### **ДЕТАЛЬ**

**С помощью этого плана мы можем показать, например, качество изделия или еле уловимую эмоцию, сделать акцент на каком либо предмете.**

### **ПРАВИЛО ТРЕТЕЙ**

Правило третей — это композиционный приём в видео и фотографии, предполагающий расположение ключевых объектов или элементов изображения на пересечениях так называемых третей, то есть на треть дальше от краев кадра, нежели в его середине.

![](_page_19_Picture_2.jpeg)

![](_page_20_Picture_0.jpeg)

**1. Импорт файлов:**

**Загрузите все нужные материалы на компьютер или в программу для редактирования видео.**

**2. Сортировка и организация:**

**Расположите файлы в нужном порядке, чтобы упростить процесс редактирования.**

**3. Обрезка и разделение:**

**Удалите ненужные фрагменты видео, а также разделите длинные видео на более короткие.**

**4. Изменение скорости:**

**Если нужно, замедлите или ускорьте видео, чтобы акцентировать внимание на определенных моментах.**

![](_page_21_Picture_0.jpeg)

**Отрегулируйте цвета и яркость видео, чтобы улучшить его внешний вид.**

**8. Цветокоррекция:**

**Запишите или выберите подходящую звуковую дорожку для вашего видео.**

**7. Наложение звука и музыки:**

**Добавьте названия, описания и другую необходимую информацию на видео.**

**6. Добавление титров и субтитров:**

**Чтобы соединить два фрагмента видео, добавьте плавные переходы между ними.**

**5. Добавление переходов:**

![](_page_21_Picture_9.jpeg)

![](_page_22_Picture_0.jpeg)

**Формат сохранения окончательного варианта смонтированного видеоролика:**

**Кодек: h.264**

**Контейнер: .МP4**

**Формат и разрешения: 16:9, 1920 х 1080 пикселей;**

**Частота кадров: 25 кадров в секунду**

![](_page_23_Picture_0.jpeg)

# **Спасибо за внимание!**

#### Контакты:

**+7 (495) 570-37-88 +7 (985) 307-93-93**

**profcentermgik@gmail.com**